**Intuition**

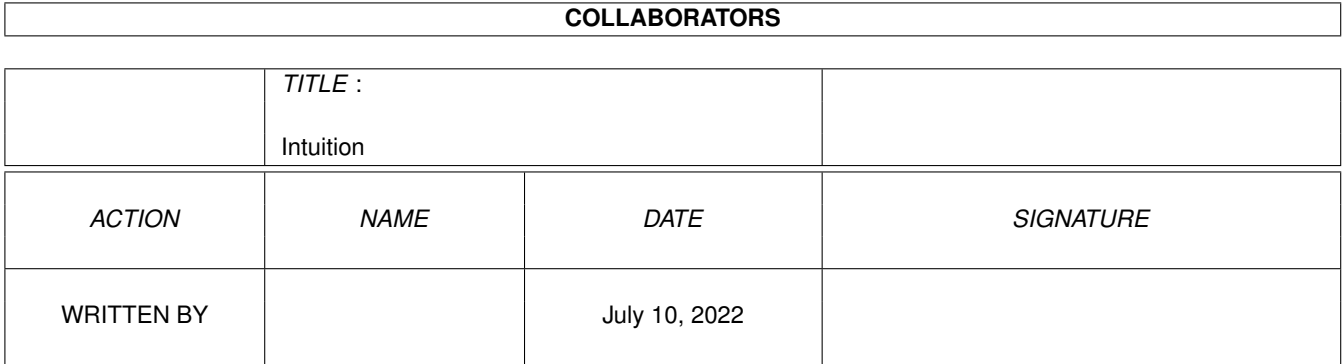

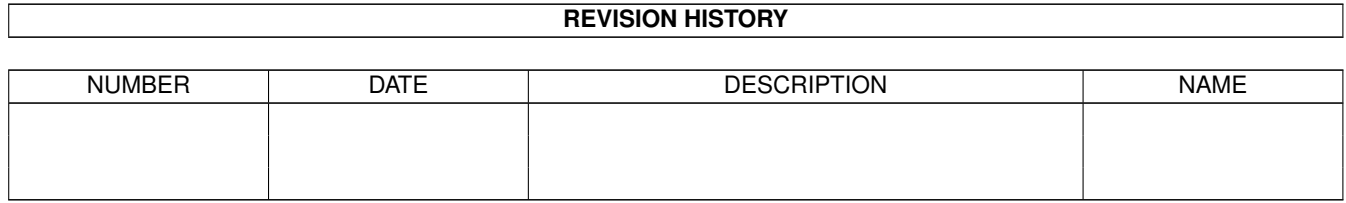

# **Contents**

#### 1 Intuition

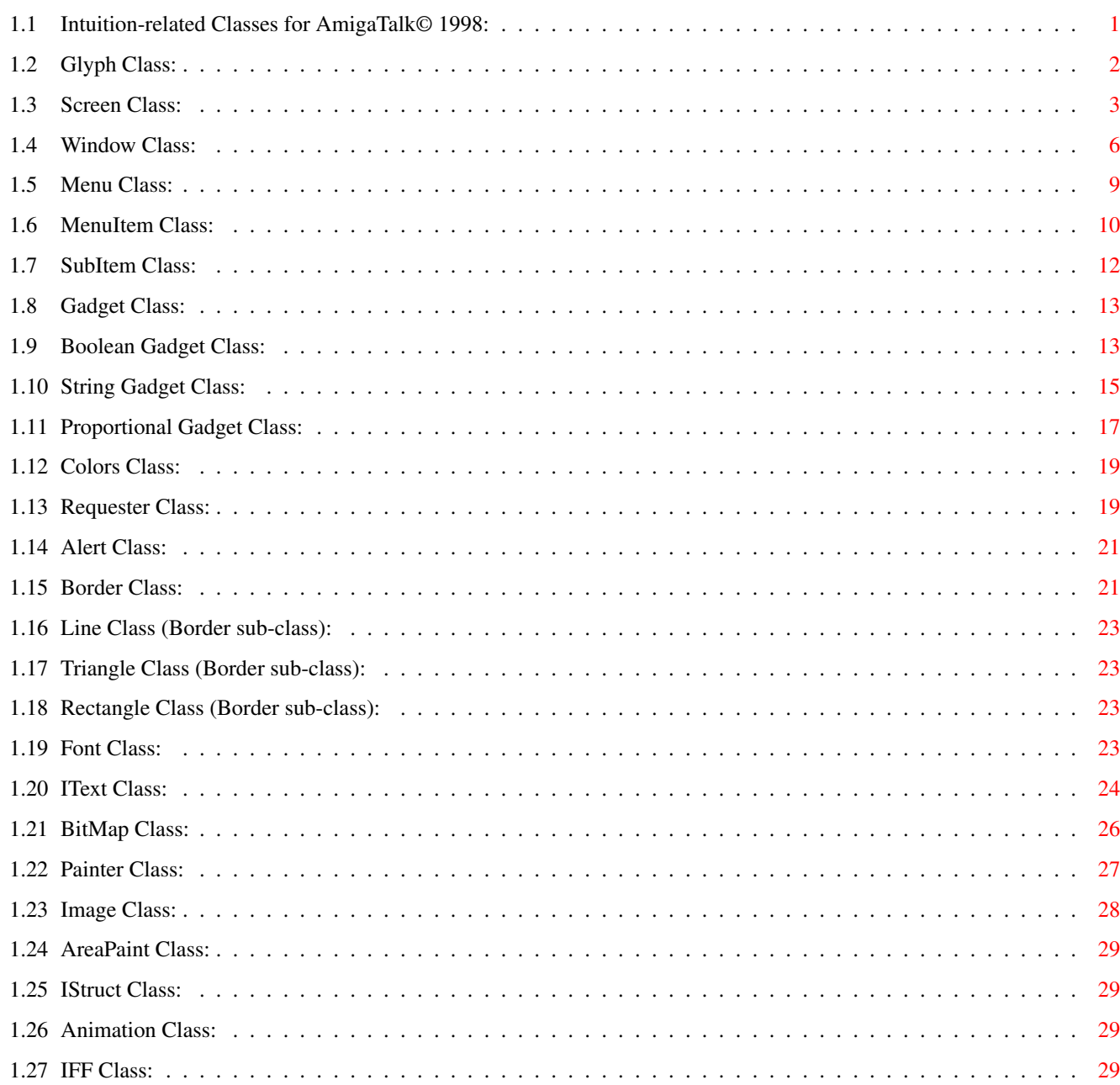

 $\mathbf{1}$ 

# <span id="page-3-0"></span>**Chapter 1**

# **Intuition**

#### <span id="page-3-1"></span>**1.1 Intuition-related Classes for AmigaTalk© 1998:**

Described herein are the classes & their methods for manipulating Amiga-Intuition objects with AmigaTalk. The class hierarchy is: [Glyph](#page-4-1) (parent class is Object) [Screen](#page-5-1) [Window](#page-8-1) [Menu](#page-11-1) [MenuItem](#page-12-1) [SubItem](#page-14-1) [Gadget](#page-15-2) [BoolGadget](#page-15-3) **[StrGadget](#page-17-1)** [PropGadget](#page-19-1) [Color](#page-21-2) [Requester](#page-21-3) [Border](#page-23-2) [BitMap](#page-28-1) [Painter](#page-29-1) [Image](#page-30-1) [AreaPaint](#page-31-4) **[IStruct](#page-31-5)** [Animation](#page-31-6) [IFF](#page-31-7) [Font](#page-25-4) [IText](#page-26-1)

## <span id="page-4-0"></span>**1.2 Glyph Class:**

<span id="page-4-1"></span>Class Glyph is an abstract class that serves as a parent class for all Intuition-related classes. The methods it defines are mostly identical to those methods found in Object: = aGlyph == aGlyph Return true if aGlyph is the same object as the receiver, else false.  $\sim$ = aGlyph ~~ aGlyph Return true if aGlyph is not the same object as the receiver, else false. asString Return a String representing the receiver. asSymbol Return a Symbol representing the receiver. class Return an object representing the class of the receiver. copy Perform a shallowCopy of the receiver. deepCopy Perform a complete copy of the receiver. do: aBlock Perform aBlock on each element of the receiver collection. error: aString Display aString as an error message, then return nil. first Return the first item in sequence, which is by default the receiver. isKindOf: aClass Return true if class of the receiver is the same as the argument aClass. isMemberOf: aClass Return true if receiver is an instance of the argument class. isNil Test whether the receiver is nil. next Return the next item in sequence, which is nil by default. notNil Test if receiver is not object nil.

print Print the receiver class name as a String. printString Return the receiver class asString. respondsTo: message Return true if receiver will respond to the indicated message. shallowCopy Return the receiver. addressOf Return an Integer that represents the memory address of the receiver. In class Glyph, this method simply returns an error message. glyphType Return the receiver class asString. In class Glyph, this method simply returns an error message. isDisplayed Return true if the object is being displayed, else return false. For class Glyph, this method simply returns as error message.

## <span id="page-5-0"></span>**1.3 Screen Class:**

<span id="page-5-1"></span>Class Screen allows the AmigaTalk system to manipulate Amiga screens. The Methods are: new: newScreenTitle Create a new Screen Object with the title of newScreenTitle and the default screenModeID of DEFAULT\_MONITOR\_ID. setScreenModeID: newScreenModeID Set the Screen Object's ModeID to newScreenModeID. NOTE: The order of methods for making a Screen is as follows: scr <- Screen new: 'Test Screen' scr setScreenModeID: 16r40D20001 scr open getScreenModeID Return the current screenModeID. open Open a Screen Object with the previously set title & modeID. close Close the Screen Object. pullScreenUp: numLines Move a screen up by numLines (see intuition.library

function MoveScreen()). numLines has to be  $\leq 0$ . pushScreenDown: numLines Move a screen down by numLines (see intuition.library function MoveScreen()). numLines has to be  $\geq 0$ . redrawScreen Re-draw the Screen Object (see intuition.library functions MakeScreen() & RethinkDisplay()). reOpenScreen Re-open the screen with any new parameters that were changed by the user. displayBeep Call the intuition function DisplayBeep() for the given screen. screenToBack Place the given screen behind all other open screens (see intuition.library function ScreenToBack()). screenToFront Place the given screen in front of all other open screens (see intuition.library function ScreenToFront()). turnOffTitle Blank out the screenTitle (see intuition.library function ShowTitle()). showTitle Enable the screenTitle display (see intuition.library function ShowTitle()). NOTE: All of the set Parameter methods won't take effect until a call to reOpenScreen is given. In general, it's best to perform all of the set parameter methods before you open the screen, then a call to reOpenScreen isn't necessary. setOrigin: aPoint Set the starting point of the screen to the given point aPoint. setScreenSize: sizePoint Set the width  $\&$  height of the Screen to (sizePoint x)  $\&$ (sizePoint y) respectively. setScreenPens: pensPoint Set the Foreground & Background pens to (pensPoint x) & (pensPoint y) respectively. setTitle: newTitle Change the title of the Screen to newTitle.

setDepth: newDepth Change the number of bit-planes that the screen will use. The depth of a screen determines how many colors it has. setFont: newFontName Change the [Font](#page-25-4) used to render text in the screen. setBitMap: newBitMapName Change the bitmap of the given screen. setType: newType Change the Type of the given screen (see NewScreen structure for details of this value). NOTE: Due to the plethora of graphic accelerator cards & different types of monitors, this method will likely be superceded in the future. setViewMode: newViewMode Change the ViewMode of the given screen (see NewScreen structure for details of this value). NOTE: Due to the plethora of graphic accelerator cards & different types of monitors, this method will likely be superceded in the future. getOrigin Return the current value of the LeftEdge & TopEdge of the screen as a Point . getScreenPens Return the current value of the foreground & background pens for the screen as a Point . getFlags Return the current value of the Flags for the screen. getType Return the current value of the Type of the screen. getViewMode Return the current value of the ViewMode of the screen. getTitle Return the current value of the Title of the screen. getDepth Return the current value of the Depth of the screen. getFontName Return the name of the current [Font](#page-25-4) for the screen. getBitMapName Return the name of the current bitmap for the screen.

# <span id="page-8-0"></span>**1.4 Window Class:**

<span id="page-8-1"></span>Class Window allows the AmigaTalk system to manipulate Amiga windows. The Methods are: new: newWindowTitle Create a new Window Object & set the title to newWindowTitle. openOnScreen: screenName Open a new window on the given screen. close Close the given window. setPointer: spritePtr size: sizePt offset: offPt Change the mouse pointer to the given sprite spritePtr. sizePt & offPt are Points. addGadget: gadgetName type: gadgetType Add a gadget of the given type to the given window. Valid gadgetType values: Boolean  $= 0$ String  $= 1$ Proportional = 2 setFirstGadget: newGadget Change the FirstGadget to newGadget. NOTE: Make sure that the newGadget is chained to all the other gadgets you want for the window (See setNextGadgetName methods for [Boolean](#page-15-3) , [String](#page-17-1) , & [Proportional](#page-19-1) ). refreshGadgets Execute a call to RefreshGadgets() (see intuition.library). removeGadget: gadgetName type: gadgetType Delete a gadget from the Window Object. reportMouse: boolvalue Turn reportMouse events on or off. getMouseCoords Return the current x  $\&$  y-coordinates of the mouse position as a Point . printIText: iTextName at: aPoint Display the given [IText](#page-26-1) structure in the Window at the given Point . reOpenWindow Re-open a window so that any changed parameters will take effect. handleIntuition

getWindowPens

Wait for the user to select a Gadget or MenuItem from the window. NOTE: Only IDCMP\_GADGETUP & IDCMP\_MENUPICK events are currently recognized. This method will return the name of the first Gadget or MenuItem selected by the user. addDMRequest: dMRequesterName Execute a SetDMRequest() function call for the Window (see intuition.library). removeDMRequest Execute a ClearDMRequest() function call for the Window (see intuition.library). windowToBack Place the Window behind all other windows. windowToFront Place the Window in front of all other windows. showRequester: requesterName Display the given Requester to the user. addMenuStrip: menuName Display the given menu(s) in the Window. removeMenuStrip Remove the current menu strip from the Window. moveWindow: deltaPoint Move the Window to the new point of origin. infoReq: msg title: t Display an information Requester to the user. yesNoReq: msg title: t Obtain a yes or no response from the user. getUserChoice: msg title: t choices: bstr Obtain a choice from the user from the given bstr (Button strings). Example: 'YES|NO|MAYBE' setWindowSize: sizePoint Change the size of the Window to the given values (sizePoint x)  $\&$ (sizePoint y). getOrigin Return the current LeftEdge & TopEdge values for the Window as a Point . getWindowSize Return the current Width & Height values for the Window as a Point .

Return the current foreground & background pen values for the Window as a Point . getFlags: windowTitle Return the current Flags value for the given window. getIDCMPFlags: windowTitle Return the current IDCMPFlags value for the given window. getTitle: windowTitle Return the current Title value for the given window. This a silly function since you have to know the title in order to use it! changeTitle: newTitle Change the title of the Window to newTitle. getScreenTitle Get the title of the screen that the given window is attached to. beginRefresh Execute a call to BeginRefresh() for the Window. (see intuition.library) endRefresh Execute a call to EndRefresh() for the Window. (see intuition.library) remakeDisplay Execute a call to RemakeDisplay() for the Window. (see intuition.library) rethinkDisplay Execute a call to RethinkDisplay() for the Window. (see intuition.library) NOTE: All of the set Parameter methods won't take effect until a call to reOpenWindow is given. In general, it's best to perform all of the set parameter methods before you open the window, then a call to reOpenWindow isn't necessary. setWindowOrigin: aPoint Change the LeftEdge & TopEdge of the given window to the new values. setWindowPens: pensPoint Change the foreground & background pens of the Window to the new values (foreground <- pensPoint x) & (background <- pensPoint y). setFlags: newFlags Change the Flags of the Window to the new value.

setIDCMPFlags: windowTitle to: newIDCMP Change the IDCMPFlags of the Window to the new value. setMinSize: newMinPoint Change the MinWidth & MinHeight of the Window to the new values. setMaxSize: newMaxPoint Change the MaxWidth & MaxHeight of the Window to the new values. getReqCount Return a count of the Requesters (reqcount)for the Window. getPointerSize Return the width & height of the mouse pointer for the Window as a Point . setCheckMark: newCheckMark Change the CheckMark Image of the Window to the new value specified by 'newCheckMark', which is an Image name. getWindowOffset Return the current  $x \& y$ -offset coordinates for the Window as a Point . setBitMap: newBitMap Change the BitMap of the Window to the new value specified by 'newBitMap', which is a BitMap name. changeWindowSize: deltaPoint Ask Intuition to size the Window the specified amounts. NOTE: This method is different from setWindowSize:

#### <span id="page-11-0"></span>**1.5 Menu Class:**

<span id="page-11-1"></span>Class Menu allows the AmigaTalk system to manipulate Amiga menus. Actual display of any Menus are taken care of in the [Window Class](#page-8-1) by setMenuStrip & removeMenuStrip. The Methods for the Menu Class are: new: newMenuName Add a menu to the AmigaTalk internal system list. remove Remove a Menu from the AmigaTalk internal system list. registerTo: windowTitle Inform the AmigaTalk internal system which window is the parent of

the Menu. getStartPoint Return the LeftEdge & TopEdge of the Menu. getMenuSize Return the Width & Height of the Menu. getFlags Return the Flags of the Menu. getNextMenu Return the name of the NextMenu for the Menu. getFirstItem Return the name of the FirstItem for the Menu. getMenuName Return the name of the Menu. This is a silly function, since you have to know the name of the menu to use it! setStartPoint: newPoint Set the LeftEdge & TopEdge of the Menu to the given values. setMenuSize: sizePoint Set the Width & Height of the Menu to the given values. setFlags: newFlags Set the Flags of the Menu to the given value. setNextMenu: newNextMenu Set the NextMenu of the Menu to the given value. setFirstItem: newFirstItem Set the FirstItem of the Menu to the given value. setMenuName: newMenuName Set the name of the Menu to the new name given. See Also [MenuItems](#page-12-1) , [SubItems](#page-14-1) **1.6 MenuItem Class:**

<span id="page-12-1"></span><span id="page-12-0"></span>Class MenuItem allows the AmigaTalk system to manipulate Amiga MenuItems. Actual display of any Menus are taken care of in the [Window Class](#page-8-1) by setMenuStrip & removeMenuStrip. The Methods for the MenuItem Class are: new: newMenuItemName Add a MenuItem to the AmigaTalk internal system list. remove Remove a MenuItem from the AmigaTalk internal system list. getStartPoint

Return the LeftEdge & TopEdge of the MenuItem. getItemSize Return the Width & Height of the MenuItem. setStartPoint: newPoint Set the LeftEdge & TopEdge of the MenuItem to the given values. setItemSize: sizePoint Set the Width & Height of the MenuItem to the given values. getFlags Return the Flags of the MenuItem. setFlags: newFlags Set the Flags of the MenuItem to the given value. getMutualExclude Return the MutualExclude value of the MenuItem. setMutualExclude: newMutualExclude Set the MutualExclude of the MenuItem to the given value. getCommand Return the Command (menu key-equivalent) value of the MenuItem. setCommand: newCommand Set the Command (menu key-equivalent) of the MenuItem to the given value. getNextItem Return the name of the NextItem from the MenuItem. setNextItem: newNextItem Set the NextItem of the MenuItem to the given value. setItemFill: newItemFill Set the ItemFill ( [IText](#page-26-1) or [Image](#page-30-1) name) of the MenuItem. setSelectFill: newSelectFill Set the SelectFill ( [IText](#page-26-1) or [Image](#page-30-1) name) of the MenuItem. setSubItem: newSubItem Set the SubItem of the MenuItem to the given value. getSubItem Return the name of the first SubItem attached to the MenuItem. getItemFill Return the name of the ItemFill (either [IText](#page-26-1) or [Image](#page-30-1) ) from the MenuItem. getSelectFill Return the name of the SelectFill (either [IText](#page-26-1) or [Image](#page-30-1) ) from the MenuItem. See Also [Menus](#page-11-1) , [SubItems](#page-14-1)

#### <span id="page-14-0"></span>**1.7 SubItem Class:**

<span id="page-14-1"></span>Class SubItem allows the AmigaTalk system to manipulate Amiga Menu SubItems. Actual display of any Menus are taken care of in the [Window Class](#page-8-1) by setMenuStrip & removeMenuStrip. The Methods for the SubItem Class are: new: newSubItemName Add a SubItem to the AmigaTalk internal system list. remove Remove a SubItem from the AmigaTalk internal system list. getStartPoint Return the LeftEdge & TopEdge of the SubItem. getSubSize Return the Width & Height of the SubItem. setStartPoint: newPoint Set the LeftEdge & TopEdge of the SubItem to the given values. setSubSize: sizePoint Set the Width & Height of the SubItem to the given values. getFlags Return the Flags of the SubItem. setFlags: newFlags Set the Flags of the SubItem to the given value. getMutualExclude Return the MutualExclude value of the SubItem. setMutualExclude: newMutualExclude Set the MutualExclude of the SubItem to the given value. getCommand Return the Command (menu key-equivalent) value of the SubItem. setCommand: newCommand Set the Command (menu key-equivalent) of the SubItem to the given value. getNextItem Return the name of the NextItem from the SubItem. setNextItem: newNextItem Set the NextItem of the SubItem to the given value. setItemFill: newItemFill Set the ItemFill ( [IText](#page-26-1) or [Image](#page-30-1) name) of the SubItem. setSelectFill: newSelectFill

Set the SelectFill ( [IText](#page-26-1) or [Image](#page-30-1) name) of the SubItem. getItemFill Return the name of the ItemFill (either [IText](#page-26-1) or [Image](#page-30-1) ) from the SubItem. getSelectFill Return the name of the SelectFill (either [IText](#page-26-1) or [Image](#page-30-1) ) from the SubItem. See Also [Menus](#page-11-1) , [MenuItems](#page-12-1)

#### <span id="page-15-0"></span>**1.8 Gadget Class:**

<span id="page-15-2"></span>Class Gadget is an abstract class that serves as a parent class for all Gadget-related classes. The methods it defines are only useful for system-wide purposes: gadgetTypeIs: gadgetName Return the type of the gadget given by gadgetName. The return values are:  $BOOLEAN = 1$ PORPORTIONAL = 3  $STRING = 4$ new: newGadgetName Create a new Gadget to the newGadgetName & the default type of BoolGadget. SubClasses: [BoolGadget](#page-15-3) **[StrGadget](#page-17-1)** [PropGadget](#page-19-1)

## <span id="page-15-1"></span>**1.9 Boolean Gadget Class:**

<span id="page-15-3"></span>Class BoolGadget allows the AmigaTalk system to manipulate Amiga Boolean Gadgets. The Methods are: new: newGadgetName Add a BoolGadget to the AmigaTalk system. This method allocates an internal memory structure to the AmigaTalk system. remove Remove a BoolGadget from the AmigaTalk system. registerTo: windowTitle Set the name of the gadget's parent to the windowTitle. setStartPoint: newPoint

Set the origin of the gadget to the given point value. setGadgetSizeTo: sizePoint Set the size of the gadget to the given width & height. getLeftEdge Return the LeftEdge value of the BoolGadget. getTopEdge Return the TopEdge value of the BoolGadget. getWidth Return the Width value of the BoolGadget. getHeight Return the Height value of the BoolGadget. getFlags Return the Flags value of the BoolGadget. getActivation Return the Activation value of the BoolGadget. getGadgetType Return the Type of the BoolGadget. NOTE: only needed because of GZZGADGET & REQGADGET type flags. getGadgetID Return the GadgetID number for the BoolGadget. getNextGadgetName Return the name of the NextGadget for the BoolGadget. getITextName Return the name of the [IText](#page-26-1) attached to the BoolGadget. getRenderName Return the name of the gadget rendering ( [IText](#page-26-1) or [Image](#page-30-1) ) for the BoolGadget. getSelectName Return the name of the gadget selection rendering ( [IText](#page-26-1) or [Image](#page-30-1) ) for the BoolGadget. setFlags: newFlags Set the gadget Flags to the new value(s). setActivation: newActivation Set the gadget Activation to the new value. setGadgetType: newGadgetType Set the gadget Type to the new value. NOTE: only needed because of GZZGADGET & REQGADGET type flags. setGadgetID: newGadgetID Set the GadgetID to the new value.

setNextGadgetName: newNextGadgetName Set the NextGadget to the Gadget attached to newNextGadgetName. setITextName: newITextName Set the [IText](#page-26-1) to the new value. setRenderName: newRenderName Set the BoolGadget rendering to the name of the [IText](#page-26-1) or [Image](#page-30-1) supplied. setSelectName: newSelectName Set the gadget selection rendering to the name of the [IText](#page-26-1)

or [Image](#page-30-1) supplied.

#### <span id="page-17-0"></span>**1.10 String Gadget Class:**

<span id="page-17-1"></span>Class StrGadget allows the AmigaTalk system to manipulate Amiga String Gadgets. The Methods are: new: newGadgetName Add a StrGadget to the AmigaTalk system. This method allocates an internal memory structure to the AmigaTalk system. remove Remove a StrGadget from the AmigaTalk system. registerTo: windowTitle Set the name of the StrGadget's parent to the windowTitle. setStartPoint: newPoint Set the origin of the StrGadget to the given point value. setGadgetSize: sizePoint Set the size of the StrGadget to the given point value. changeBufferSize: newSize Change the internal buffer size for the StrGadget. getBufferSize Return the size of the StrGadget buffer (in bytes). getLeftEdge Return the LeftEdge value of the StrGadget. getTopEdge Return the TopEdge value of the StrGadget. getWidth Return the Width value of the StrGadget. getHeight Return the Height value of the StrGadget. getFlags

Return the Flags value of the StrGadget. getActivation Return the Activation value of the StrGadget. getGadgetType Return the Type of the StrGadget. NOTE: only needed because of GZZGADGET & REQGADGET type flags. getGadgetID Return the GadgetID number for the StrGadget. getNextGadgetName Return the name of the NextGadget for the StrGadget. getITextName Return the name of the [IText](#page-26-1) attached to the StrGadget. getRenderName Return the name of the gadget rendering ( [IText](#page-26-1) or [Image](#page-30-1) ) for the StrGadget. getSelectName Return the name of the gadget selection rendering ( [IText](#page-26-1) or [Image](#page-30-1) ) for the StrGadget. setFlags: newFlags Set the StrGadget Flags to the new value(s). setActivation: newActivation Set the StrGadget Activation to the new value. setGadgetType: newGadgetType Set the StrGadget Type to the new value. NOTE: only needed because of GZZGADGET & REQGADGET type flags. setGadgetID: newGadgetID Set the GadgetID to the new value. setNextGadgetName: newNextGadgetName Set the NextGadget to the Gadget attached to newNextGadgetName. setITextName: newITextName Set the @{ "IText " LINK "ITextClass"} to the new value. setRenderName: newRenderName Set the StrGadget rendering to the name of the [IText](#page-26-1) or [Image](#page-30-1) supplied. setSelectName: newSelectName Set the StrGadget selection rendering to the name of the [IText](#page-26-1) or [Image](#page-30-1) supplied.

## <span id="page-19-0"></span>**1.11 Proportional Gadget Class:**

<span id="page-19-1"></span>Class PropGadget allows the AmigaTalk system to manipulate Amiga Proportional Gadgets. The Methods are: new: gadgetName Add a PropGadget to the AmigaTalk system. This method allocates an internal memory structure to the AmigaTalk system. remove Remove a PropGadget from the AmigaTalk system. registerTo: windowTitle Set the name of the PropGadget's parent to the windowTitle. setStartPoint: newPoint Set the origin of the PropGadget to the given point value. setGadgetSize: sizePoint Set the size of the PropGadget to the given width & height. modifyProps: newFlags hPot: hp vPot: vp hBody: hb vBody: vb windowName: windowTitle Change the given porportional values for the PropGadget. setProps: gadgetName flags: newFlags hPot: hp vPot: vp hBody: hb vBody: vb Initialize the porportional gadget values. getPropFlags Return the PropFlags value for the PropGadget. getHPot Return the HPot value of the PropGadget. getVPot Return the VPot value of the PropGadget. getHBody Return the HBody value of the PropGadget. getVBody Return the VBody value of the PropGadget. getLeftEdge Return the LeftEdge value of the PropGadget. getTopEdge Return the TopEdge value of the PropGadget. getWidth Return the Width value of the PropGadget. getHeight Return the Height value of the PropGadget.

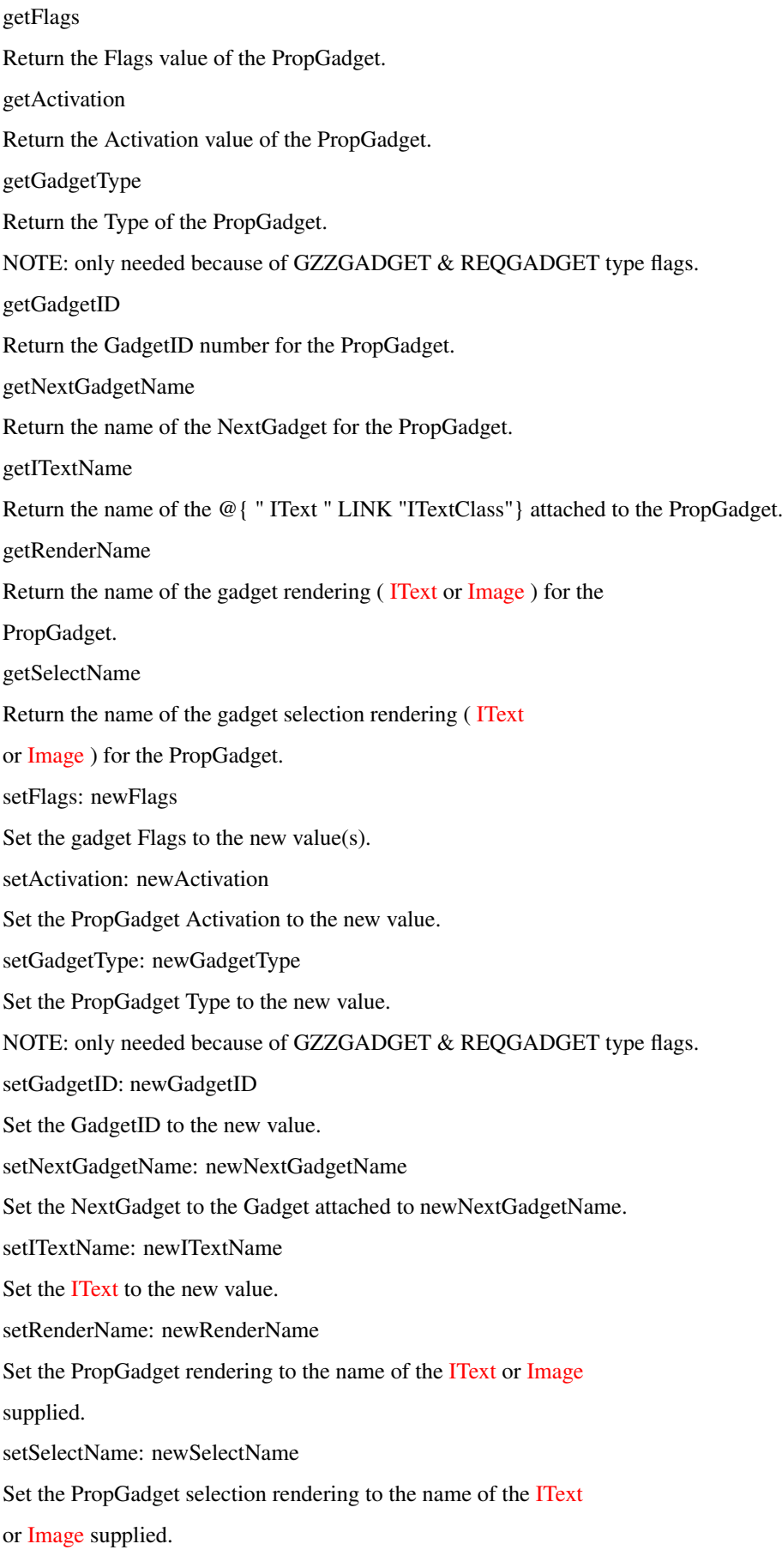

#### <span id="page-21-0"></span>**1.12 Colors Class:**

make: colorMapName size: numColors

The Methods are:

Allocate a new ColorMap.

<span id="page-21-2"></span>Class Colors allows the AmigaTalk system to manipulate Amiga Colors.

dispose Free the given ColorMap from the system. loadColors: c from: colorMapFileName Load the amount of color registers c with the values given in the colorMapFileName file. getColor: sourceType from: sourceName which: n Return an RGB representation from the given source (window = 1 or colormap) for the nth register. setWindowColorReg: n red: r green: g blue: b Set the color register n to the RGB values supplied. setMapValue: sourceType from: source num: n red: r green: g blue: b Set the color register n for the given source (window  $= 1$  or colormap) to the RGB values supplied. copyMap: source to: dest sourceType: type Copy a ColorMap from the source of sourceType (window  $= 1$  or colormap) to the destination (ColorMap). saveColorsTo: colorMapFileName Save the color register values to the given filename.

#### <span id="page-21-1"></span>**1.13 Requester Class:**

<span id="page-21-3"></span>Class Requester implements control of Amiga Requesters for AmigaTalk, except for displaying them, which is done inside the [Window](#page-8-1) class. The methods are: initialize: requesterName withArray: reqValues Initialize a Requester for the AmigaTalk system. reqValues is an Array with the following fields: LeftEdge, TopEdge, Width, Height, RelLeft, RelTop, ReqGadget, ReqBorder, ReqText, Flags BackFill, ImageBMap new: requesterName

Register a Requester with the AmigaTalk system. remove Remove a Requester from the AmigaTalk system. getStartPoint Return the LeftEdge & TopEdge of the receiver. getReqSize Return the Width & Height of the receiver. getRelativePoint Return the RelLeft & RelTop variable of the receiver. getFlags Return the Flags variable of the receiver. getBackFill Return the background pen number of the receiver. getReqText Return the name of the [IText](#page-26-1) attached to the receiver. getReqGadget Return the name of the first Gadget attached to the receiver. getReqBorder Return the name of the [Border](#page-23-2) attached to the receiver. getReqBitMap Return the name of the [BitMap](#page-28-1) attached to the receiver. setStartPoint: newPoint Change the LeftEdge & TopEdge of the receiver to the supplied values. setReqSize: sizePoint Change the Width & Height of the receiver to the values supplied. setRelativePoint: newRelPoint Change the RelLeft & RelTop of the receiver to the values given. NOTE: You should also add the POINTREL value to the Flags of the receiver in order to use this feature. receiver in order to use this feature. setFlags: newFlags Change the Flags of the receiver to newFlags. setBackFill: newBackFill Change the background pen number to newBackFill for the receiver. setReqText: newReqText

Change the [IText](#page-26-1) attached to the reciever to newReqText. setReqBorder: newReqBorder Change the [Border](#page-23-2) attached to the receiver to newReqBorder. setReqGadget: newReqGadget Change the [Gadget](#page-15-2) attached to the receiver to newReqGadget. setReqBitMap: newReqBMap Change the [BitMap](#page-28-1) attached to the receiver to newReqBMap.

#### <span id="page-23-0"></span>**1.14 Alert Class:**

Class Alert implements control of Amiga Alerts for the AmigaTalk system. The message string that the user supplies will be truncated at 128 characters & the alert number will be prepended to it. new: newAlertName Add an Alert to the AmigaTalk system. remove Remove an Alert from the AmigaTalk system. getAlertNumber Return the alert number attached to the receiver. getAlertHeight Return the height of the receiver. getAlertMessage Return the alert String attached to the receiver. setAlertNumber: num Change the alert number of the receiver to num. setAlertHeight: height Change the alert height of the receiver to height. setAlertMessage: newMsg Change the alert String of the receiver to newMsg. displayAlert Display the receiver to the user.

#### <span id="page-23-1"></span>**1.15 Border Class:**

<span id="page-23-2"></span>The Class Border (in this implementation) is an abstract class that normally is attached to other objects, such as Gadgets or Requesters. This is why there is no method for actually drawing borders into Windows in this Class. See drawPolygon in the Class [Painter](#page-29-1) if you need to draw a Border in a [Window](#page-8-1) .

SubClasses: [Line](#page-25-5) **[Triangle](#page-25-6)** [Rectangle](#page-25-7) new: newBorderName Add the receiver to the AmigaTalk system. Initialize the new Border Object as follows: name <- newBorderName nextBorderName <- nil leftEdge <- 0 topEdge <- 0 frontPen <- 1 backPen <- 0 drawMode <- 1  $count < -2$ remove Remove the receiver from the AmigaTalk system. registerTo: windowTitle Set the parent name of the receiver to windowTitle. getLeftEdge Return the LeftEdge of the receiver. getTopEdge Return the TopEdge of the receiver. getFrontPen Return the foreground pen number of the receiver. getBackPen Return the background pen number of the receiver. getDrawMode Return the drawing mode of the receiver. Currently known values are:  $JAM1 = 0$  $JAM2 = 1$ COMPLEMENT = 2  $INVERSEVID = 4$ getCount Return the number of points in the receiver. getNextBorderName Return the name of the next Border attached to the receiver. setStartPoint: sPoint Change the starting point of the receiver to sPoint.

This method sets LeftEdge & TopEdge. setFrontPen: newFrontPen Change the foreground pen number of the receiver. setBackPen: newBackPen Change the background pen number of the receiver. setDrawMode: newDrawMode Change the drawing mode of the receiver. Currently known values are:  $JAM1 = 0$  $JAM2 = 1$ COMPLEMENT = 2  $INVERSEVID = 4$ setCount: newCount Change the number of points in the receiver. setNextBorderName: newBorder Change the name of the next Border attached to the receiver. setBorderPoint: thePt to: newPoint Change the value of a point in the receiver.

#### <span id="page-25-0"></span>**1.16 Line Class (Border sub-class):**

<span id="page-25-5"></span>makeLine: lineName from: fPoint to: tPoint Add a [Border](#page-23-2) with two points & register it with the AmigaTalk system.

#### <span id="page-25-1"></span>**1.17 Triangle Class (Border sub-class):**

<span id="page-25-6"></span>makeTriangle: triangleName vert1: v1Point vert2: v2Point vert3: v3Point Add a [Border](#page-23-2) with 4 points & register it with the AmigaTalk system.

#### <span id="page-25-2"></span>**1.18 Rectangle Class (Border sub-class):**

<span id="page-25-7"></span>makeRectangle: rectangleName from: fPoint to: tPoint Add a [Border](#page-23-2) with 5 points & register it with the AmigaTalk system.

#### <span id="page-25-3"></span>**1.19 Font Class:**

<span id="page-25-4"></span>Class Font implements control of Amiga Fonts. The methods for Font are: new: newFontName

Add a Font to the AmigaTalk system. remove Remove an Font from the AmigaTalk system. getName Return the name of the Font. getYSize Return the Height of the Font (in pixels - ta\_YSize). getStyle Return the style (ta\_Style) of the Font such as PLAIN, BOLD, UNDERLINED or ITALIC, etc. getFlags Return the Flags of the receiver (ta\_Flags). setName: newName Change the name of the Font to newName (ta\_Name <- newName). This method is probably not really needed. setYSize: newYSize Set the Height of the Font (ta\_YSize  $\lt$ - new YSize). setStyle: newStyle Change the style of the Font (ta\_Style <- newStyle). setFlags: newFlags Change the Flags of the Font (ta\_Flags <- newFlags). See Also [IText Class](#page-26-1)

#### <span id="page-26-0"></span>**1.20 IText Class:**

<span id="page-26-1"></span>Class IText implements control of Amiga IntuiText except for actually displaying it, which is in the [Window](#page-8-1) class. The methods for IText are: new: newITextName Add an IText (IntuiText) to the AmigaTalk system. remove Remove an IText from the AmigaTalk system. registerTo: windowTitle Set the parent name of the receiver to windowTitle. getFrontPen Return the foreground pen number of the receiver. getBackPen Return the background pen number of the receiver. getDrawMode

 $JAM1 = 0$  $JAM2 = 1$ COMPLEMENT = 2  $INVERSEVID = 4$ getLeftEdge Return the LeftEdge of the receiver. getTopEdge Return the TopEdge of the receiver. getFontName Return the name of the rendering font of the receiver. getIText Return the String that the the receiver will display. getNextText Return the name of the next IntuiText of the receiver. getTextLength Return the length (in pixels) of the text of the receiver. setFrontPen: newFrontPen Change the foreground pen of the receiver. setBackPen: newBackPen Change the background pen of the receiver. setDrawMode: newDrawMode Change the drawing mode of the receiver. Currently known values are:  $JAM1 = 0$  $JAM2 = 1$  $COMPLEMENT = 2$  $INVERSEVID = 4$ setLeftEdge: newLeftEdge Change the LeftEdge of the receiver. setTopEdge: newTopEdge Change the TopEdge of the receiver. setFontName: newFontName Change the name of the rendering font of the receiver. setIText: iTextName to: newIText Change the text String of the receiver. setNextText: newNextText Change the name of the next IText of the receiver.

Return the drawing mode of the receiver. Currently known values are:

See Also [Font Class](#page-25-4)

#### <span id="page-28-0"></span>**1.21 BitMap Class:**

<span id="page-28-1"></span>Class BitMap implements control of Amiga BitMaps for the Amigatalk system. Valid values for Flags are: BMB  $CLEAR = 0$ BMB\_DISPLAYABLE = 1 BMB\_INTERLEAVED = 2 BMB\_STANDARD = 3 BMB\_MINPLANES = 4 new: newBitMapName Add an instance of a BitMap to the AmigaTalk system. Default values are as follows: name <- newBitMapName width  $<-1$ height <- 1 depth <- 1 remove Remove a BitMap from the AmigaTalk system. getBitMapWidth Return the width (in pixels) of the receiver. getBitMapHeight Return the height (in pixels) of the receiver. getBitMapFlags Return the Flags of the receiver. getBitMapDepth Return the depth (number of bitplanes) of the receiver. setBitMapWidth: newWidth Change the width (in pixels) of the receiver. setBitMapHeight: newHeight Change the height (in pixels) of the receiver. setBitMapFlags: newFlags Change the Flags of the receiver. setBitMapDepth: newDepth Change the depth (number of bitplanes) of the receiver. readBitMapFile: bitMapFile Load a BitMap from the given file. The file format is unique to AmigaTalk. writeBitMapFile: bitMapFile Save a BitMap to the given file. The file format is unique to AmigaTalk.

#### <span id="page-29-0"></span>**1.22 Painter Class:**

<span id="page-29-1"></span>Class Painter allows the user to draw simple graphics onto [Windows](#page-8-1) . The methods are: new: newOwnerWindow Initialize a new instance of Painter by setting the Window that will be used by the Painter. setAPen: pen Change the foreground pen number of the given Window. setBPen: pen Change the background pen number of the given Window. setOPen: pen Change the outline pen number of the given Window. setDrawMode: mode Change the drawing mode of the given Window. Currently known values are:  $JAM1 = 0$  $JAM2 = 1$ COMPLEMENT = 2  $INVERSEVID = 4$ movePenTo: newPoint Change the drawing Point (without drawing anything!) on the given Window. drawTo: aPoint Draw a line from the current Window location to the given point. drawLineFrom: fPoint to: tPoint Draw a line from fPoint to tPoint. drawBoxFrom: fPoint to: tPoint Draw a box from fPoint to tPoint. drawCircle: cPoint radius: r Draw a circle of radius r with center point cPoint. drawEllipse: cPoint minaxis: a maxaxis: b Draw an ellipse at center point cPoint. drawPolygon: borderName Draw a [Border](#page-23-2) Object. drawPixelAt: aPoint Draw a single pixel at the point given. drawText: iTextName at: aPoint Draw an [IText](#page-26-1) at the point given. NOTE: You should set the foreground pen, background pen & the drawing mode before using this method!

#### <span id="page-30-0"></span>**1.23 Image Class:**

<span id="page-30-1"></span>Class Image allows the user to draw Amiga Images onto [Windows](#page-8-1) . The methods are: new: newImageName Add an Image to the AmigaTalk system. registerTo: windowTitle Set the parent name of the receiver Image to windowTitle. removeImage Remove an Image from the AmigaTalk system. drawImageAt: aPoint Display an Image on the given Window at the given (aPoint x, aPoint y) coordinates. setImageData: imageFile Load Image data from the given file. getStartPoint Return the LeftEdge & TopEdge of the receiver. getImageSize Return the Width & Height of the receiver. getImageDepth Return the Depth of the receiver. getImagePlanePick Return the PlanePick variable of the receiver. getImagePlaneOnOff Return the PlaneOnOff variable of the receiver. getNextImage Return the name of the next Image of the receiver. setOrigin: aPoint Set the LeftEdge & TopEdge of the receiver. setExtent: sizePoint Set the Width & Height of the receiver. setImageDepth: newDepth Set the Depth of the receiver. setImagePlanePick: pp Set the PlanePick variable of the receiver. setImagePlaneOnOff: po Set the PlaneOnOff variable of the receiver. setNextImage: nextImage Set the name of the next Image of the receiver.

# <span id="page-31-0"></span>**1.24 AreaPaint Class:**

<span id="page-31-4"></span>Not Implemented yet! Class Area

# <span id="page-31-1"></span>**1.25 IStruct Class:**

<span id="page-31-5"></span>Not Implemented yet! Class IStruct allows access to various Amiga OS structures used by Intuition. These are: ViewPorts Views PlayFields RastPorts RasInfo Layers Blitter

Copper

# <span id="page-31-2"></span>**1.26 Animation Class:**

<span id="page-31-6"></span>Not Implemented yet! Class Anim

# <span id="page-31-3"></span>**1.27 IFF Class:**

<span id="page-31-7"></span>Not Implemented yet! Class IFF CloseIFF OpenIFF FreeIFF AllocIFF InitIFF InitIFFasDOS InitIFFasClip OpenClipboard ParseIFF ReadChunkBytes ReadChunkRecords

StopChunk

CurrentChunk

PropChunk

FindProp

CollectionChunk

FindCollection

StopOnExit

EntryHandler

ExitHandler

PushChunk

PopChunk

ParentChunk

AllocLocalItem

LocalItemData

StoreLocalItem

StoreItemInContext

FindPropContext

FindLocalItem

FreeLocalItem

SetLocalItemPurge